# **WebCT Gradebook: Formulas for Calculated Columns**

To use these formulas, create a column in Manage Students and choose the option **calculated**. Use the **setup column** button to go to the **Calculation Editor**.

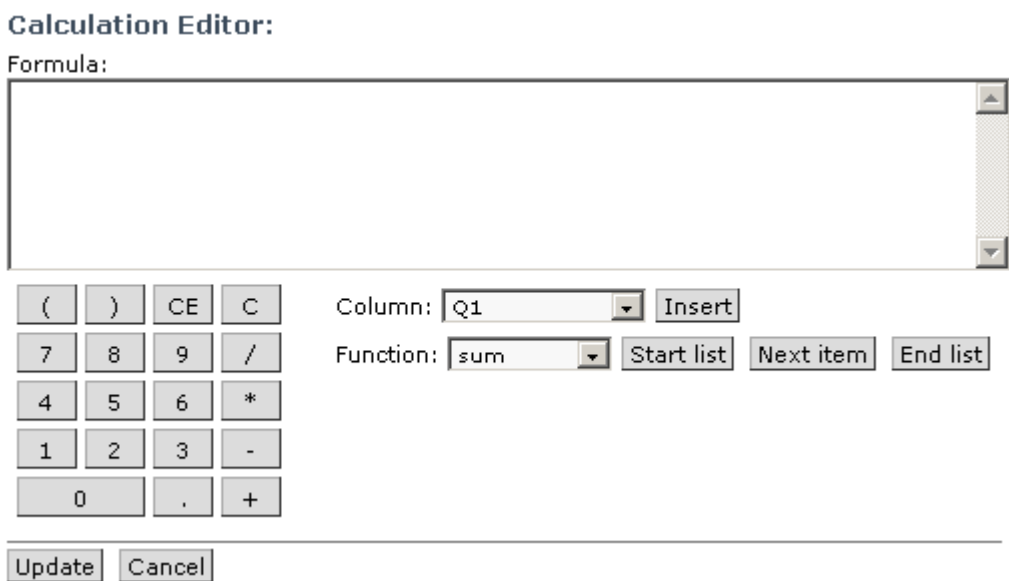

**NOTE: Spaces are included in formulas below for visual clarity. Do not use spaces in Calculation Editor. We used quizzes as our example, you may substitute homework, tests, labs, discussion, etc.** 

**1. Calculating Quiz Percentage (**Make **"Quiz %"** column; choose **calculated column** option**)**  (This example shows 5 quizzes worth 25 points each, and the total quiz score is 10% of the total semester grade.)

 $(( \text{ sum } {[Q1], [Q2], [Q3], [Q4], [Q5]} )$  \* 10 ) / 125

## **To do this step-by-step:**

Click **left parenthesis** button twice Function: **sum** Click **Start list** button to start sum list (automatically adds left curly bracket) Column: **Q1**  Click **Insert** button Click **Next item** button Repeat above three steps through last Column (Q5) Click **End list** button to end sum list (automatically adds right curly bracket) Click **right parenthesis** button Click **multiply** button (\*) Click **number** buttons to enter percent of total grade – 10 in this example Click **right parenthesis** button Click **divide** button (/) Click **number** buttons to enter total number of quiz points – 125 in this example NOTE: An alternate way to do this is with addition instead of sum function, alternating Column: **Q1;** Click **Insert** button; Click **addition** button (+)

 $(( [01] + [02] + [03] + [04] + [05] ) * 10) / 125$ 

**2. Total Points (**Make **"Total Points"** column; choose **calculated column** option**)**  (This example shows that quizzes, tests, homework, discussion, labs, and a project make up the final grade. Each of these has a column made as in #1 above.)

sum { [Quiz %] , [Test %] , [HW %] , [Discuss %] , [Lab%] , [Project %] }

## **OR**

 $[Quiz \%] + [Test \%] + [HW \%] + [Discuss \%] + [Lab \%] + [Project \%]$ 

## **3. Drop Lowest Quiz Grade and Find Quiz Percentage**

**(**Make **"Quiz %"** column; choose **calculated column** option**)**  (This example shows 5 quizzes worth 25 points each, the lowest (min) quiz grade is dropped (25 possible points removed from total quiz points), and the total quiz score is 10% of the total semester grade.)

 $($  (  $($  sum { [Q1] , [Q2] , [Q3] , [Q4] , [Q5] }  $)$  –  $($  min { [Q1] , [Q2] , [Q3] , [Q4] , [Q5] }  $))$   $*$  10  $)$  / 100

## **4. Find Quiz Average**

**(**Make **"Quiz Avg"** column; choose **calculated column** option**)**  (This example shows 5 quizzes worth 25 points each)

 $(sum \{ [Q1], [Q2], [Q3], [Q4], [Q5] \})$  / 5

## **5. Drop Lowest Quiz Grade and Find Quiz Average**

**(**Make **"Quiz Avg"** column; choose **calculated column** option**)**  (This example shows 5 quizzes worth 25 points each, the lowest (min) quiz grade is dropped (1 quiz removed from total number of quizzes).

 $($  ( sum { [Q1] , [Q2] , [Q3] , [Q4] , [Q5] }  $) - ($  min { [Q1] , [Q2] , [Q3] , [Q4] , [Q5] }  $)$   $/$  4

**NOTE:** Don't forget to go to **Manage Students > Manage Columns > Organize Columns**. For each calculated column, set **Hidden** to **NO** and **Released** to **YES**. This will enable students to see the results of the calculation.

**Special thanks to Aditi Patel for providing these formulas.**